## **PAYING REVENUE CANADA TAXATION FOR BUSINESSES ON MEMBERDIRECT®**

- LOGIN TO MEMBERDIRECT® ONLINE BANKING
- LEFT HAND SIDE CHOOSE "PAYMENTS"
- IN THE DROP DOWN LIST CHOOSE "PAY BUSINESS TAXES"
- THE FOLLOWING IS A SCREENSHOT OF WHAT YOU WILL SEE IN MEMBERDIRECT® AND THE OPTIONS AVAILABLE FOR PAYMENT
- CLICK ON "ADD ACCOUNT" FOR THE PAYMENT YOU NEED AND FOLLOW THE INSTRUCTIONS AS PROMPTED

## **CRA Filing and Payments**

## [Online Banking Help](https://www.newrosscreditunion.ca/MDContent/HelpTopic?usecase=CCRAMenu&step=Step1)

To file or remit payments to the CRA (click help for more information), you must first add the appropriate account(s). Once added, you will have the option to File or Remit, View Payment/Filing History, and Delete your account. For every filing and remittance we will transmit your information to the Canada Revenue Agency on your behalf.

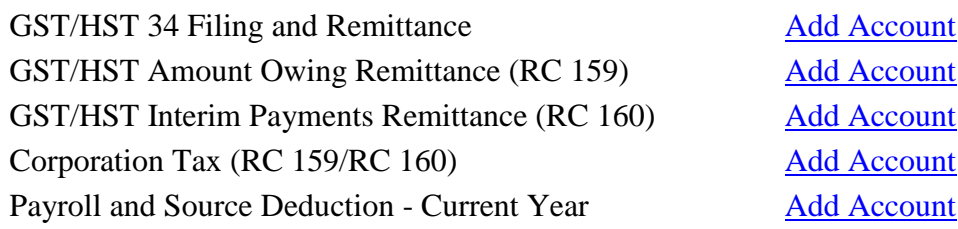